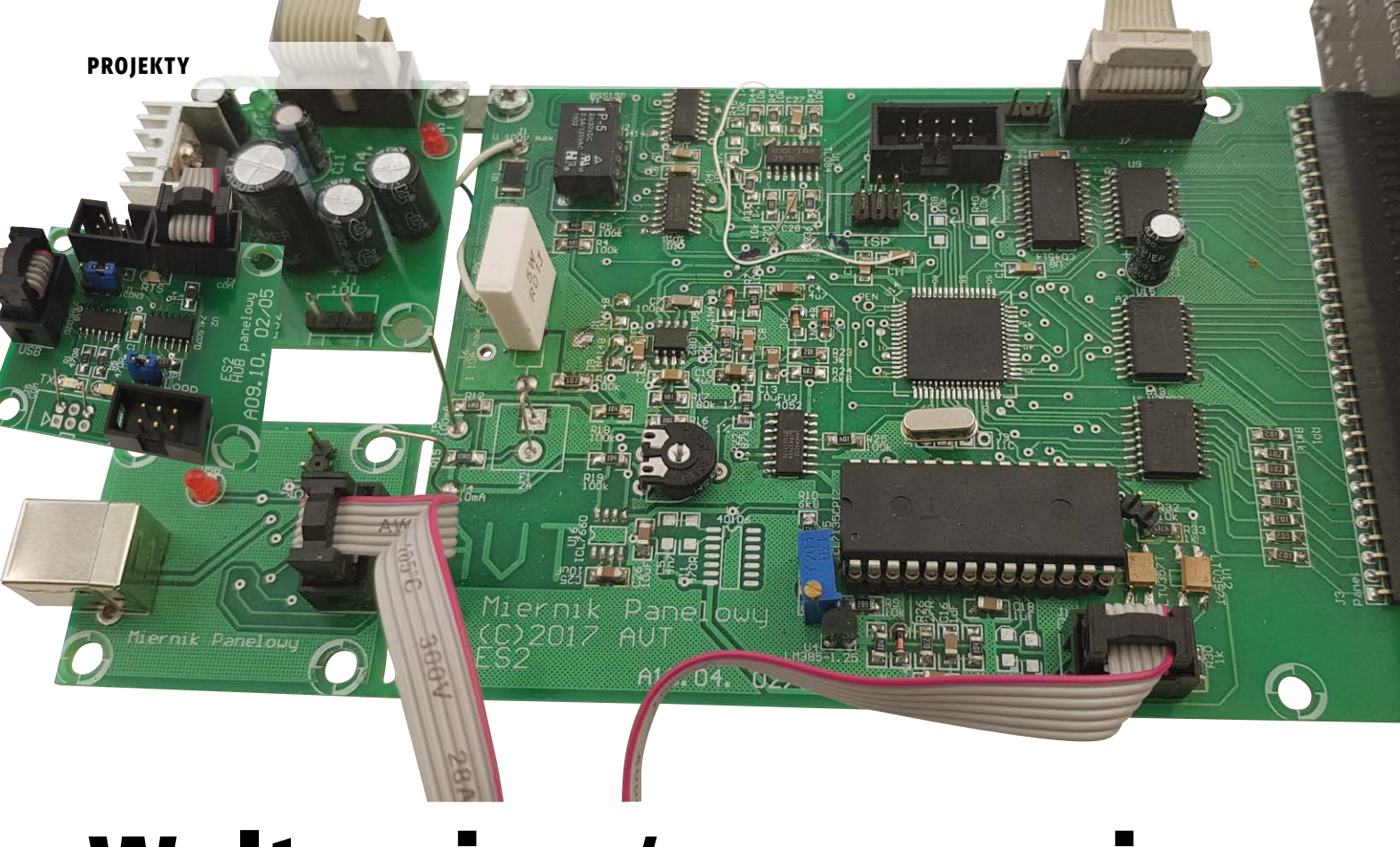

# Woltomierz/amperomierz panelowy 4,5 cyfry

*W urządzeniach często montowane są różnorodne mierniki panelowe. Zwykle bazują one na układzie ICL7106, ICL7107 lub mikrokontrolerze. Mierzą napięcie, niekiedy natężenie prądu, ze stosunkowo kiepską rozdzielczością. Mierniki oparte o mikrokontroler przeważnie nie mierzą wielkości ujemnych. Opisywany moduł jest oparty o układ ILC7135. Zastosowano duże, 35-milimetrowe, dwukolorowe wyświetlacze LED. Ponadto miernik ma optoizolowany port komunikacyjny, który może być dołączony do koncentratora (huba) przesyłającego wyniki pomiarów z 4 urządzeń za pomocą USB.*

*Rekomendacje: miernik przyda się do zasilacza lub innego przyrządu warsztatowego.*

Schemat ideowy miernika panelowego zamieszczono na **rysunku 1**. Urządzenie składa się kilku płytek, zasilacza, miernika, wyświetlacza i klawiatury, interfejsu USB, HUB-a. Napięcie dodatnie jest wytwarzane za pomocą typowego zasilacza liniowego. Napięcie zasilające część analogową jest filtrowane przez dławik L1 oraz pojemności C5 i C6. Napięcie ujemne uzyskuje się przy użyciu pojemności C7, C8 oraz diod D1, D2.

Płyta miernika zawiera dwa kluczowe elementy: przetwornika A/C oraz mikrokontroler. Mierzone napięcie podawane jest na dzielnik R1, R2, R3. Przekaźnikiem i kluczem U1 wybierany jest zakres pomiarowy. W wypadku, gdy klucz jest zasilany z napięcia 10 V, maksymalne napięcie mierzone może wynosić -50…+100 V. Przy zasilaniu +5 V zakres napięcia jest mniejszy i wynosi -50...+50 V. Przekroczenie tego zakresu powoduje przewodzenie diod zabezpieczających w kluczu, co zaznaczono czerwoną linią na **rysunku 2**. Spowoduje to powstanie błędów pomiarowych. Jeśli konieczny jest pomiar napięcia do 200 V (napięcie przebicia R1), należy zrezygnować z automatycznej zmiany zakresu i nie montować przekaźnika P1. Zmiany w programie nie są potrzebne.

Prąd jest mierzony za pomocą rezystorów pomiarowych. Dla najwyższego zakresu iest to R13 o wartości 10 m $\Omega$ . Można zastosować inne wartości (50 m $\Omega$  lub 100 m $\Omega$ ) licząc się z tym, ze wydzieli się na nich większa moc. Wydzielenie dużej mocy jest niekorzystne, ponieważ zmienia się rezystancja bocznika, co fałszuje wyniki pomiarów. Z tego powodu, pomiar prądu o dużym natężeniu należy przeprowadzać krótko. Zmieniając wartość bocznika należy szmodyfikować program (#define R13\_20A). Zaleca się, aby bocznik był montowany jak najbliżej zacisków pomiarowych, a nie płytce miernika. Unika się w ten sposób błędów wtrącanych przez rezystancję przewodów, dzięki czemu mogą one mieć mały przekrój. Do pomiaru prądu o mniejszym natężeniu służą R12 i R15. Zabezpieczone są one przed zniszczeniem przez diody D3, D4, D14, D15 oraz bezpiecznik F1. Zabezpieczenie w ten sposób R13 jest problematyczne, ze względu na wymagany duży prąd diod. Zamiast jednego bezpiecznika F1 od masy bezpieczniejsze jest zastosowaniu dwóch, osobno dla 50 i 500 mA od strony zacisku pomiarowego.

Dzięki temu wysokie napięcie z obciążenia nie pojawi się na wejściu multipleksera po zadziałaniu bezpiecznika.

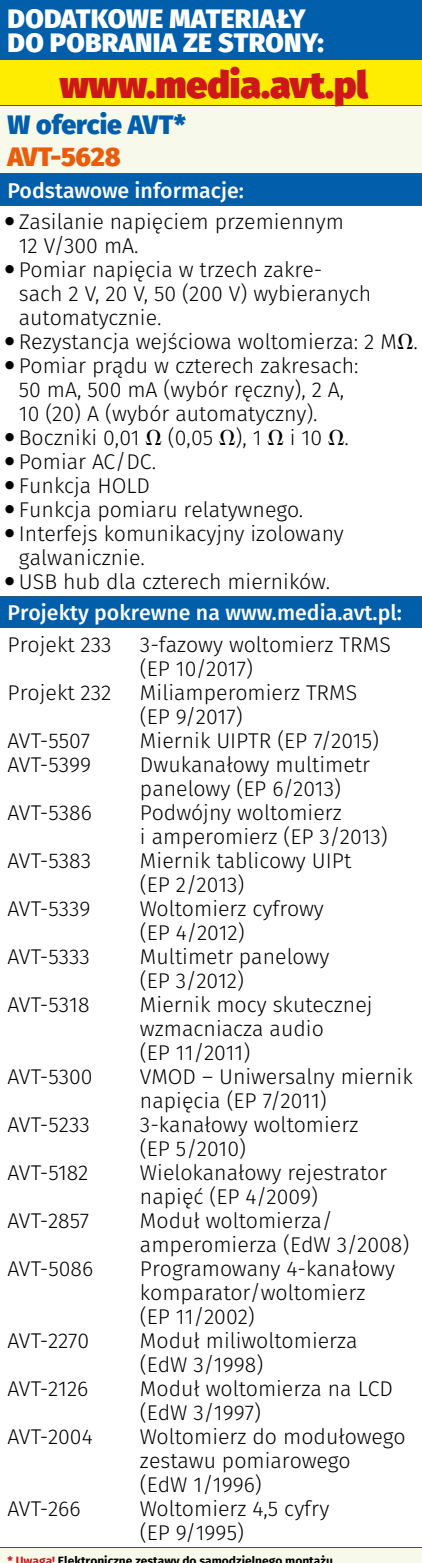

**\* Uwaga! Elektroniczne zestawy do samodzielnego montażu. Wymagana umiejętność lutowania!**<br>Podstawową wersją zestawu jest wersja [**B**] nazywana potocznie KITem (z ang<br>zestaw). Zestaw w wersji [**B**] zawiera elementy elektroniczne (w tym [UK] – je-<br>śli występuje w projekcie), któr

- 
- 
- wersja (C) zmontowany, uruchomiony i przetestowany zestaw (B) (elementy<br>- wlutowane w płytkę PCB)<br>■ wersja (A) płytka drukowana bez elementów i dokumentacja
- 
- 
- Kity w których występuje układ scalony wymagający zaprogramowania,<br>posiadają następujące dodatkowe wersje:<br>■ wersja **[A+**] płytka drukowana [**A**] + zaprogramowany układ [**UK**]<br>- i dokumentacja
- 
- wersja [**UK**] zaprogramowany układ<br>Nie każdy zestaw AVT występuje we wszystkich wersjach! Każda wersja ma<br>załączony ten sam plik pdf! Podczas składania zamówienia upewnij się, którą<br>wersję zamawiasz! **http://skiep.avt.p**

Multiplekser U1 wybiera mierzoną wielkość dla przetwornika A/C układu ILC7135, U7 natomiast dla przetwornika w mikrokontrolerze (opcja nieoprogramowana). Elementy współpracujące z U2A tworzą prostownik idealny. Rezystor R24 i kondensator C13 filtrują wyprostowane napięcie. Wyprostowane napięcie AC trafia na wejście multipleksera U3. Wybiera on pomiar pomiędzy AC i DC. Przetwornik U5 pracuje w typowej aplikacji. Układ U6 oraz elementy R11 i C5 nie są montowane, ponieważ sygnał zegarowy wytwarzany jest w mikrokontrolerze. Elementy D10, D11 nie są potrzebne, ponieważ wcześniejsze układy multiplekserów stanowią zabezpieczenie przetwornika, mogą się jednak przydać, gdy do przetwornika bezpośrednio doprowadzone jest mierzone napięcie. Wzmacniacz U7 dodaje do mierzonego napięcia połowę Vref (dzielniki R41/R37 i R44/R45). Dzięki temu mikrokontrolera może mierzyć napięcia dodatnie i ujemne. Wyniki pomiarów są prezentowane na wyświetlaczu LED. Jego anody są sterowane driverami U9, U5 sterowanymi przez dekoder U8. Katodami steruje U13. Izolacje galwaniczną szeregowego portu komunikacyjnego realizują transoptory U11, U12. Układ U16 nie jest montowany, ponieważ napięcie ujemne jest wytwarzane w zasilaczu. Dioda D13 zabezpiecza klucze analogowe w wypadku, gdyby napięcie ujemne było wyższe niż +0,6 V. Kwarc Q1 jest niezbędny, jeśli używa się komunikacji szeregowej. W przeciwnym wypadku można go nie montować i taktować mikrokontroler za pomocą wewnętrznego generatora RC.

W prototypie wypróbowano multipleksery MAX455x jak i 74HC405x. Układy 74HX405x wprowadzały niewielki offset. W przypadku MAX offset był bardzo mały, mniejszy niż rozdzielczość przetwornika AC. Offset można oczywiście skorygować w procesie kalibracji. Zamiast drogich wzmacniaczy operacyjnych LT1039, można użyć TL072 i 074 licząc się z ok 20-krotnie większym napięciem niezrównoważenia, które można skorygować programowo w procesie kalibracji.

## Interfejs USB

Konwerterem jest popularny układ FT230. Produkty FTDI nigdy mnie nie zwiodły (WindowsXP, 7, 10, Debian, Android) czego nie można powiedzieć o konwerterach opartych o PL2303 (problemy ze sterownikami). Układ należy skonfigurować programem FT\_PROG. Poza nazwą, jak pokazano na **rysunku 3**, należy skonfigurować funkcje CBUS (**rysunek 4**). Bez konfigurowania układ będzie działał poprawnie, jedynie LED nie będzie spełniał swojej roli, a nazwa urządzenia będzie domyślną, nadaną przez producenta.

Jeśli interfejs obsługuje jeden miernik (bez pośrednictwa HUB'a) ZW2, ZW3 nie są montowane co umożliwia galwaniczna izolację obwodów. Zworki można zamontować, jeśli miernik ma być zasilany z USB. Port musi mieć odpowiednią wydajność prądową, dlatego miernik musi być zasilony z komputera lub aktywnego rozdzielacza HUB. Napięcie ujemne uzyskuje się z układu U16 (ICL7660). W konfiguracji FTDI należy zapisać zapotrzebowanie na prąd na poziomie 300 mA, jak pokazano na **rysunku 5**.

Aby komunikacja była możliwa linia RTS musi być aktywna. Większość programów terminala robi to automatycznie (jak np. TeraTerm czy HyperTerm). W niektórych (jak np. Termite) trzeba to zrobić naciskając stosowny przycisk (**rysunek 6**).

Uaktywnienie RTS spowoduje ustawienie CTS. Linia RTS przez pin 6 J17 i J11 podaje niski poziom logiczny na emiter U12. Takie rozwiązanie było podyktowane tym, że Windows otrzymując dane po wirtualnym porcie COM, który nie jest otwarty, interpretuje jako dane z myszki lub klawiatury, co powoduje, że komputerem nie można sterować (okna, menu otwierają się samoczynnie, bufor klawiatury przepełnia się). Jest to tym bardziej prawdopodobne im więcej danych jest transmitowanych w jednostce czasu.

## HUB

Interfejs USB może współpracować z hubem obsługującym cztery mierniki. W takiej sytuacji zworki ZW2 i ZW3 na interfejsie USB muszą być zamontowane, aby zapewnić zasilanie rozdzielacza z komputera. Hub steruje diodami transoptorów za pośrednictwem bramek układu U2 (74LS07). Bramka U2A umożliwia realizację funkcji "WIRE AND" danych wysłanych z komputera i danych przysyłanych z mierników. Bramki U2B, C, E, F sterują diodami transoptorów w miernikach. Dane z mierników sterują bramką U2B. W czasie normalnej pracy JP1 musi być zamontowana. Dzięki temu dane wysłane przez miernik trafiają do niego samego oraz pozostałych przyłączonych do huba. Dzięki temu unika się kolizji podczas transmisji, jeśli już ona wystąpi, to zostanie wykryta, a transmisja przerwana. Warto tu wspomnieć nieco

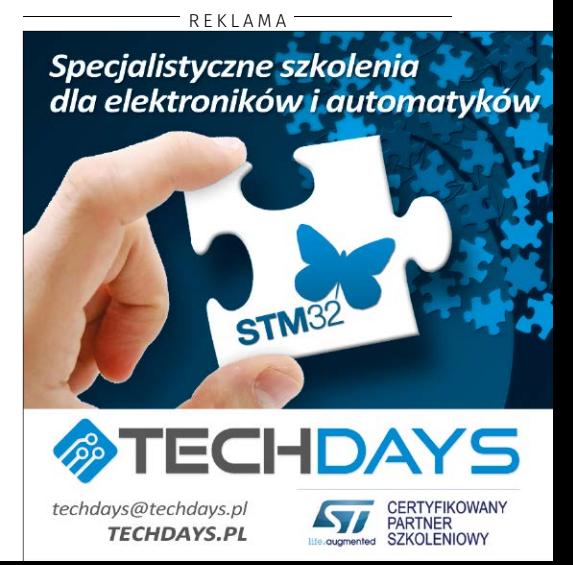

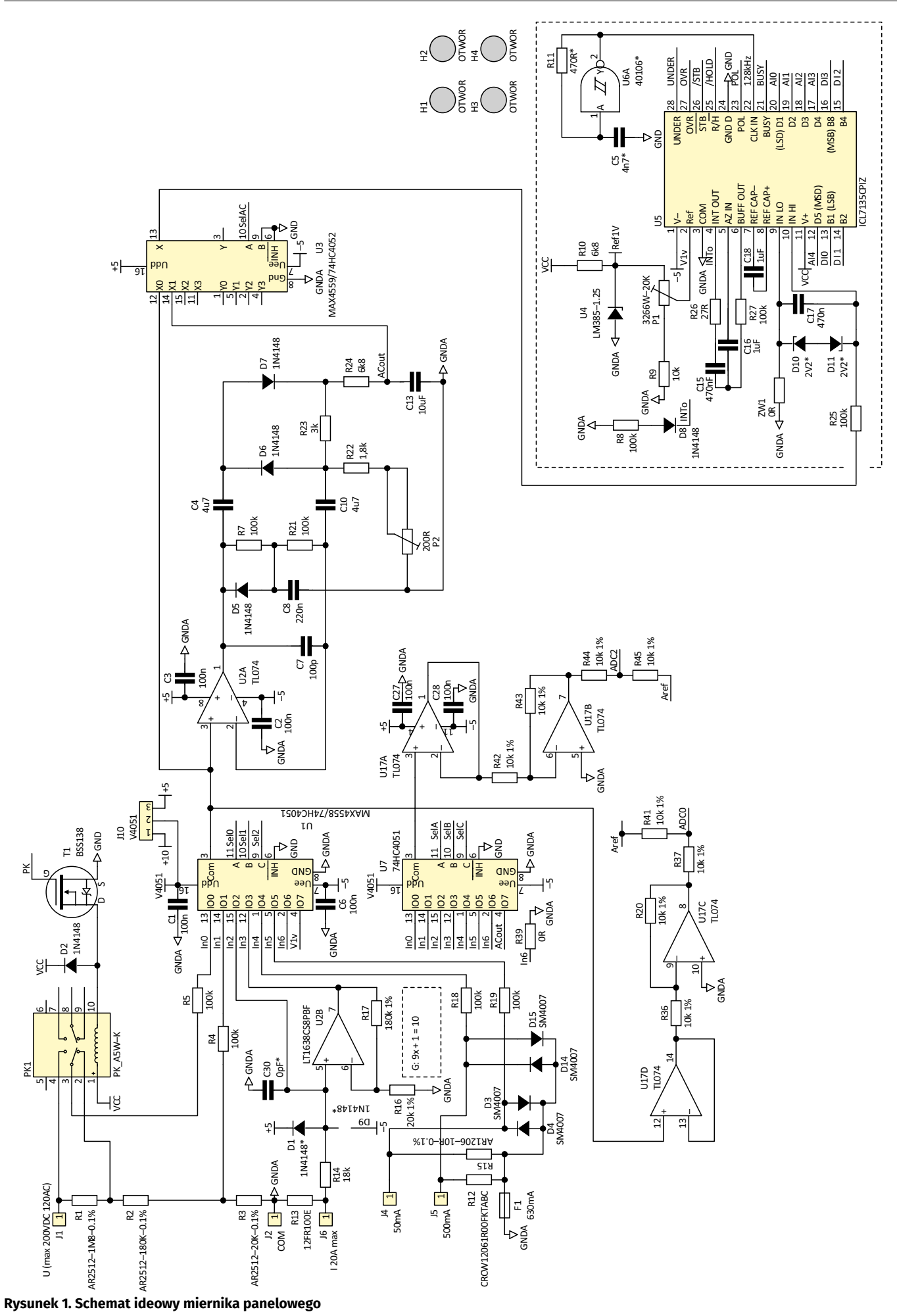

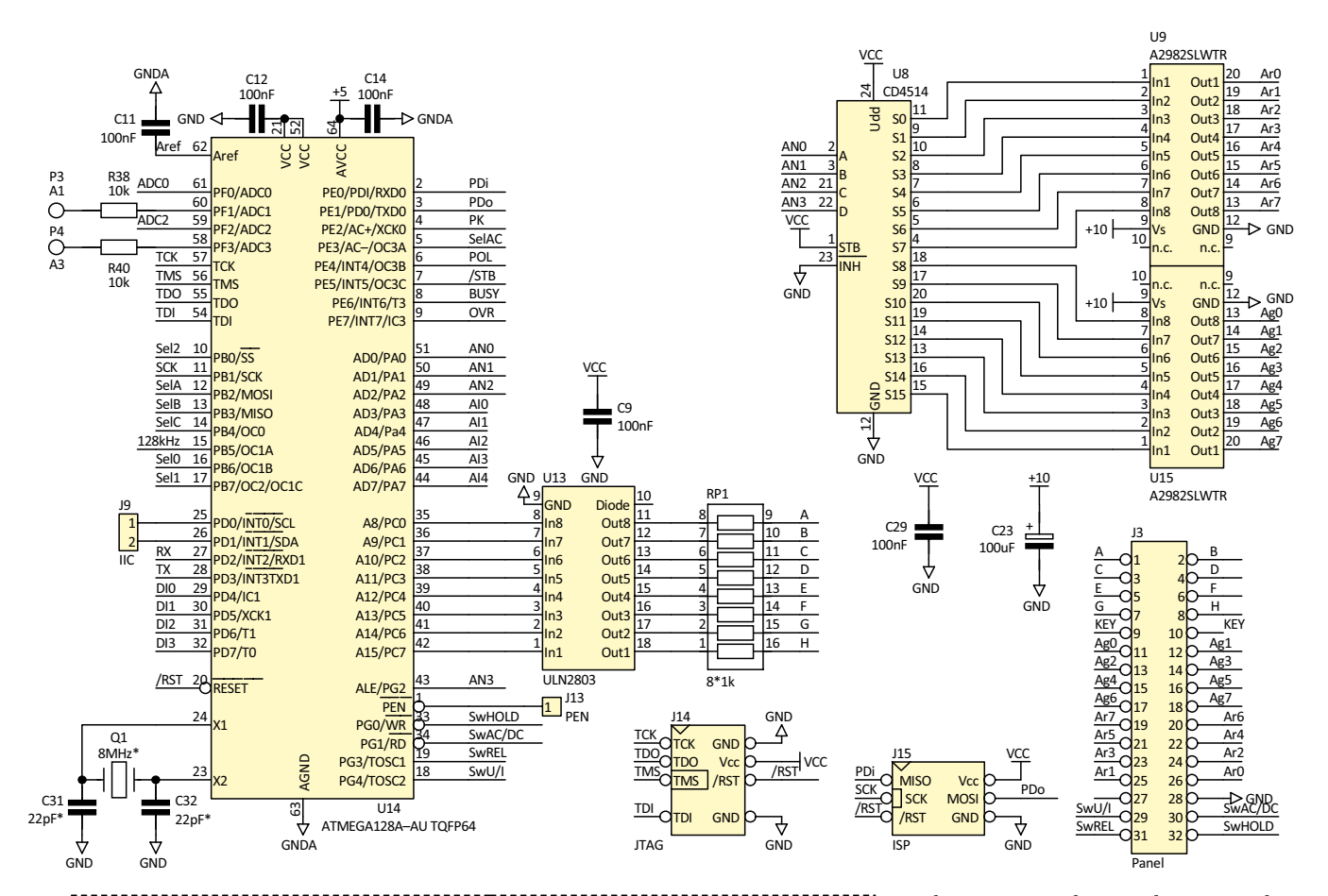

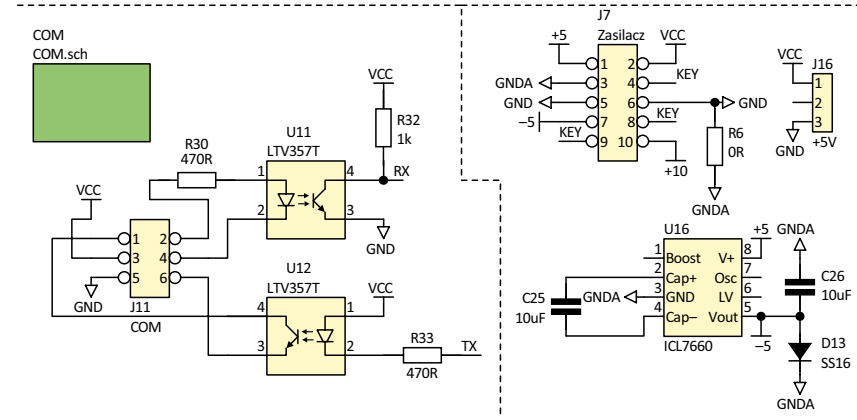

**Rysunek 1. cd.**

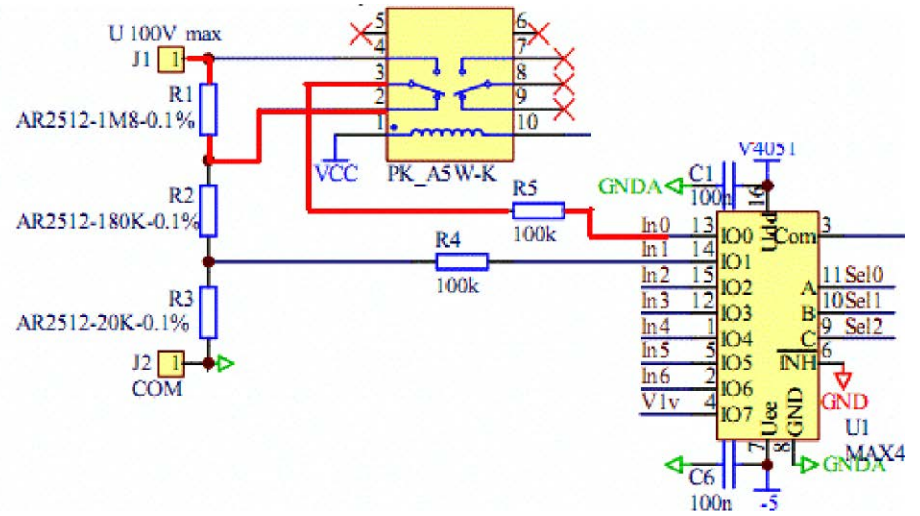

**Rysunek 2. Sposób działania zabezpieczenia nadnapięciowego**

o algorytmie wysyłającym dane. Miernik wysyła dane co sekundę + losowy czas z zakresu 0…49 ms.

Ze względu na to, że mikrokontroler nie ma zasilania bateryjnego ziarno pseudolosu byłoby takie samo we wszystkich miernikach. Dlatego jest ono uzależnione od nr seryjnego, konfiguracji i danych kalibracyjnych. Ze względu na to, że dane wysyłane przez jakiekolwiek urządzenie trafiają do wszystkich, transmisja nie zostanie rozpoczęta, dopóki poprzednia nie zakończy się i nie minie stosowny timeout. Gdyby jednak zdarzyło się, że dwa urządzenia rozpoczęłyby transmisje w tym samym czasie, pojawi się błąd i powracające echo będzie różne od danych wysłanych. W takiej sytuacji oba urządzenia przerwa transmisję i wylosują timeout. Szanse, że znów wylosują

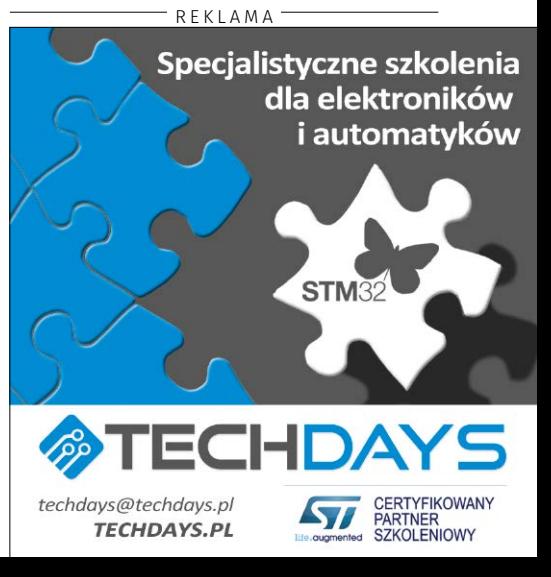

# PROJEKTY

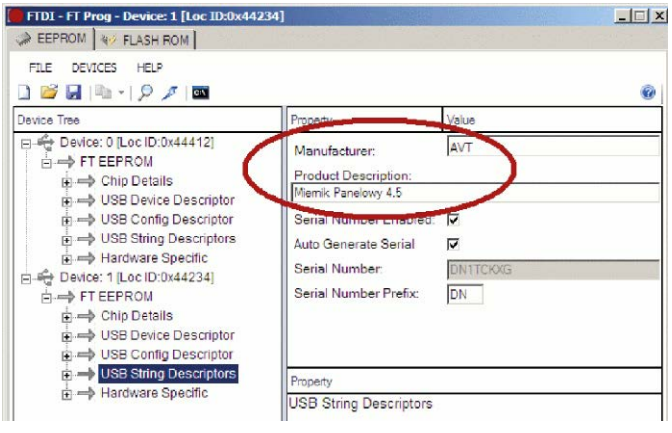

**Rysunek 3. Konfigurowanie nazwy FT230** 

ten sam czas są bardzo małe, jeśli tak by się stało nastąpi kolejne losowanie. Podobny algorytm stosowany jest z sieciach RS485 z wieloma masterami lub ze slave, które mogą wysyłając do mastera dane o zdarzeniach bez odpytywania.

Rozwarcie JP1 może być przydatne podczas uruchamiania HUB'a oraz pracach rozwojowych przy oprogramowaniu. Ustawienie JP2 decyduje o tym, czy w terminalu pojawi się echo danych wysyłanych z komputera. Aby tak było JP2 musi zwierać piny 2-3. Umożliwia to wykrywanie kolizji danych przez komputer. Wysyłając dane z terminala, należy pamiętać, aby wysyłać je bez odstępów pomiędzy znakami większymi niż kilka ms. Nie jest to możliwe, gdy znaki

**Wykaz elementów: Miernik Rezystory:** (SMD 1206) P1: 20 k $\Omega$  (pot. montażowy 3266W) R1: AR2512-1M8-0.1% (SMD 1812) R2: AR2512-180K-0.1% (SMD 1206) R3: AR2512-20K-0.1% (SMD 1206) R12: CRCW12061R00FKTABC (SMD 1206) R15: AR1206-10R-0.1% (SMD 1206) R6, R39, ZW1: O  $\Omega$ R22: 1.8  $k\Omega$ R31, R32: 1  $k\Omega$  $R23: 3 kO$ R34: 4,7  $k\Omega$ R10, R24: 6,8  $k\Omega$ RP1: drabinka 8×1 k $\Omega$ R20, R36, R37, R41...R45: 10 k $\Omega/1\%$ R9, R38, R40: 10  $k\Omega$ R14: 18 $k\Omega$ R16: 20 k $\Omega/1\%$ R26, R28, R29: 27  $\Omega$ R13: 12FR100E R17: 180 k $\Omega/1\%$ P2: 200  $\Omega$  (pot. montażowy) R11\*: 470  $\Omega$ R30, R33, R35: 470  $\Omega$ R4, R5, R7, R8, R18, R19, R21, R25, R27: 100  $k\Omega$ **Kondensatory:** (SMD 1206) C30\*: 0 pF C16, C18: 1  $\mu$ F C5: 4,7 nF C4, C10:  $4,7 \mu F$ C31, C32: 22 pF C20, C21: 47 pF C1…C3, C6, C9, C11, C12, C14, C19, C22, C29, wpisuje się na terminalu z klawiatury. Problem może rozwiązać program

wysyłający dane po zaakceptowaniu (np. Termite) lub wklejając dane w oknie terminala (np. kombinacją CTRL+V). Ze względu na to, że podczas wklejania mogą pojawić się problemy z końcowym znakiem CR, wysyłana sekwencje znaków można zakończyć znakiem \".

# Montaż i uruchomienie

Schemat montażowy miernika panelowego pokazano na **rysunku 7,** a na **rysunkach 8…10** zamieszczono schematy montażowe koncentratora USB, panelu

C27, C28: 100 nF C7: 100 pF C23: 100 mF (elektrolit. CE6.3/2.5) C8: 220 nF C15, C17: 470 nF C13, C24…C26: 10 mF **Półprzewodniki:** D1, D2, D5…D9: 1N4148 D3, D4. D13…D15: 1N4007 (MELF) D10, D11: dioda Zenera D12: LED 5 mm (żółta) T1: BSS138 (SOT-23) U1: MAX4558/74HC4051 (SO-16) U2: LT1638CS8PBF (SO-8) U3: MAX4559/74HC4052 (SO-16) U4: LM385-1.25 (TO-92B) U5: ICL7135CPIZ (DIP28) U6\*: 40106 (SO-14) U7: 74HC4051 (SO-16) U8: CD4514 (SOL-24) U9: A2982SLWTR (SOL20) U10: FT230XS (SSOP-16) U11, U12: LTV357T (MFP4) U13: ULN2803 (SOL-18) U14: ATmega128A-AU (TQFP64) U16: ICL7660 (SO-08) U17: TL074 (SO-14) **Inne:** F1: 630 mA J11, J17: złącze IDC6MLP J2, J6: punkt J3: złącze SIP32 J9: złącze SIP2 J15: złącze IT821-1-06-S1 + T812-1-06 J14: złącze IDC10MLP PK1: przekaźnik AZ850

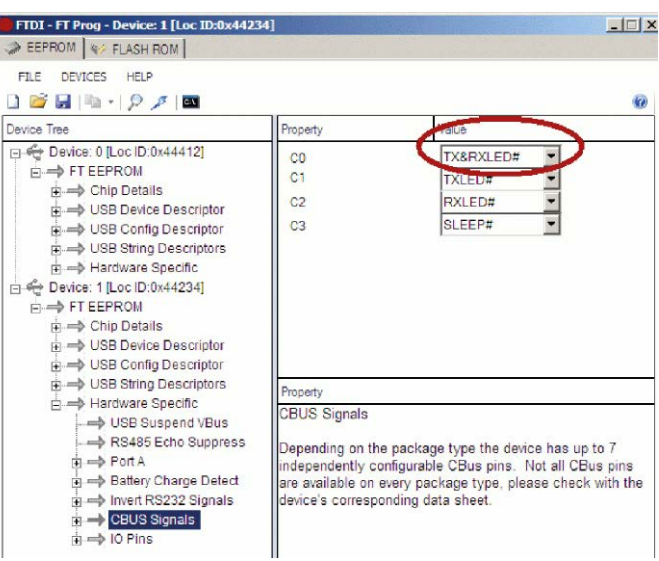

**Rysunek 4. Konfigurowanie funkcji CBUS** 

i zasilacza. W panel wyświetlacza warto wlutować goldpin, następnie wyświetlacze, diody LED, na koniec przyciski. W złączu goldpin warto usunąć piny opisane KEY (27 i 28). W płytę wlutowujemy kątowe gniazdo goldpin zaślepiając otwory oznaczone na schemacie KEY (27 i 28). Można oczywiście płytki połączyć kątowym goldpinem lutując go do płyty miernika i panelu wyświetlacza, ale połączenie rozłączane może ułatwić montaż całości w obudowie. Pod ICL7135 warto zamontować podstawkę precyzyjną. W gnieździe zasilającym należy

J8: złącze USB-B J10: złącze SIP3 J7: złącze IDC10MLP Q1\*: rezonator kwarcowy 8 MHz ZW3, VCC: zwora

#### **Panel**

**Półprzewodniki:** D1, D5: LED 5 mm (czerwona) D2, D3: LED 5 mm (żółta) D4, D6: LED 5 mm (zielona) LED1…LED5: wyświetlacz 7-segmentowy AS-10016DMRMG-B **Inne:** S1…S4: przyciski miniaturowe J3: złącze SIP32

#### **Zasilacz**

**Rezystory:** R1, R2: 1  $k\Omega$  (SMD 1206) **Kondensatory:** C1: 1000 mF (elektrolit. CE8/35) C2, C3, C5, C9, C10: 100 nF (SMD 1206) C4, C6, C11: 100 mF (elektrolit. CE6.3/2.5) C7, C8: 470  $\Omega$ F (elektrolit. CE8/35) **Półprzewodniki:** D1, D2: 1N4148 D3, D4: LED 5 mm (zielona) U1: 7805 U3: 79L05 (SO-08) M1: DF06S mostek prostowniczy **Inne:** ZW1: zwora L1: dławik DL1210-68 J1: złącze ARK2 J2: złącze IDC10MLP

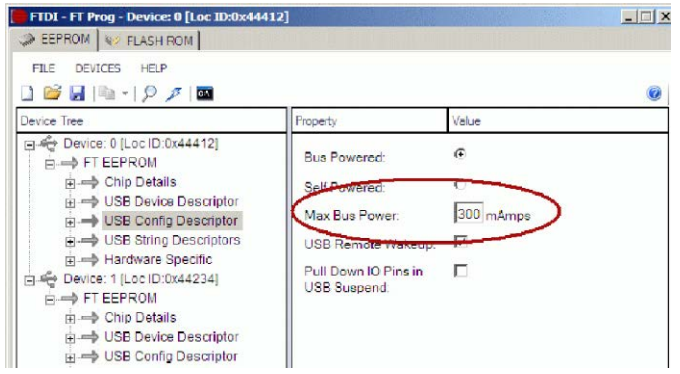

**Rysunek 5. Konfigurowanie obciążalności prądowej USB**

| E Termite 3.2 (autor: CompuPhase) |                       |                                      |                   |  |            |          |          |
|-----------------------------------|-----------------------|--------------------------------------|-------------------|--|------------|----------|----------|
|                                   |                       | COM170 9600 bps, 8N1, bez negocjacji | <b>Jstawienia</b> |  | Wyczyść    | O progr. | Zamkniti |
| Loca                              |                       | Remote                               |                   |  | <b>COL</b> |          |          |
|                                   | :5ca3: 0.0610; 1:2:0: |                                      | 61:               |  | 0:125      |          |          |
|                                   | :5ca3: 0.0610: 1:2:0: |                                      | 61:               |  | 0:125      |          |          |
|                                   | ;5ca3; 0.0610; 1;2;0; |                                      | 61:               |  | 125        |          |          |

**Rysunek 6. Aktywowanie linii RTS w programie Termite**

8 (KEY). Dzięki temu uniknie się pomyłki i złącze zasilające nie zostanie umieszczone w gnieździe JTAG, co spowodowałoby uszkodzenie mikrokontrolera, a być może także innych elementów. Po włączeniu zasilania, na wyświetlaczu zostanie wyświetlony napis "AVT", a po chwili numer seryjny w postaci czterech cyfr szesnastkowych.

Pomiar napięcia jest sygnalizowany zielonym kolorem

Przycisk "Rel" (S2) włącza pomiar relatywny sygnalizowany żółtą diodą "Rel" (D2). W chwili naciśnięcia przycisku, wartość pomiaru jest zapamiętana i od tego momentu traktowana jako poziom odniesienia. Spadek wielkości mierzonej będzie sygnalizowany znakiem minus. Podczas pracy w trybie relatywnym, automatyka pomiarowa jest wyłączona. Ponowne naciśnięcie przycisku "Rel" wyłącza tryb relatywny, co jest sygnalizowane wyłączeniem żółtej diody "Rel". W czasie pracy jest możliwe zerowanie miernika mające na celu likwidację prądu niezrównoważenia wzmacniaczy operacyjnych. W tym celu należy zewrzeć wejście pomiaru napięcia z masą (jeśli zerujemy pomiar napięcia) lub odłączyć przewody pomiarowe prądu (jeśli zerujemy obwody pomiaru prądu) oraz nacisnąć "Hold", trzymając go "Rel". Na wyświetlaczu pojawi się pomarańczowy napis "Ofs". Od tego momentu zmierzony offset jest odejmowany od wyniku pomiaru.

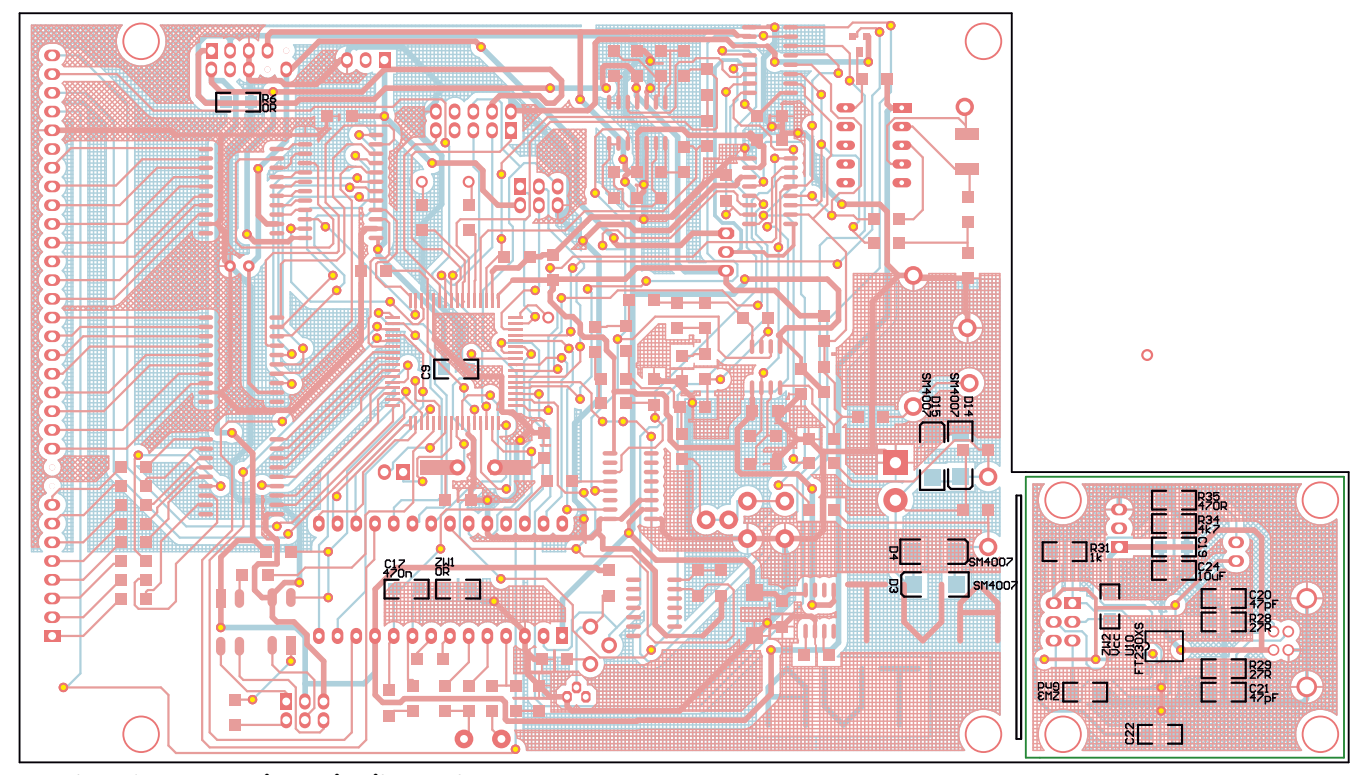

**Rysunek 7. Schemat montażowy miernika panelowego**

usunąć pin oznaczony na schemacie KEY. Tak samo należy postąpić na płytce zasilacza. Stabilizator 7805 należy zamontować na radiatorze.

Na rezystor pomiaru prądu do 20 A (R13) przewidziano miejsce na płytce. Wskazane jest jednak umieszczenie tego rezystora na zaciskach pomiarowych, aby wyeliminować spadek napięcia na przewodach. Kondensator C15 na płytce miernika powinien być dobrej jakości np. MKSE.

Uruchomienie rozpoczynamy od zasilacza. Jeśli pracuje poprawnie, łączymy go taśmą z miernikiem. W obu wtykach zaciśniętych na taśmie należy zaślepić piny

wyświetlacza oraz świeceniem zielonej diody "U" (D5). Przyciskiem "U/I"  $(S1)$ przełącza się pomiędzy pomiarem napięcia i prądu. Pomiar prądu sygnalizowany jest kolorem czerwonym oraz czerwoną diodą "I" (D5). Przyciskiem "AC/DC" (S4) wybieramy pomiar napięcia/prądu stałego lub przemiennego, co sygnalizują diody "DC" (D4) – zielona i "AC" (D3) – żółta. Przyciskiem "Hold" (S3) zatrzymujemy odświeżanie wyników na wyświetlaczu, co jest sygnalizowane zaświeceniem czerwonej diody "Hold" (D1). Kolejne naciśnięcie wyłącza diodę, a wyświetlacz jest odświeżany na bieżąco.

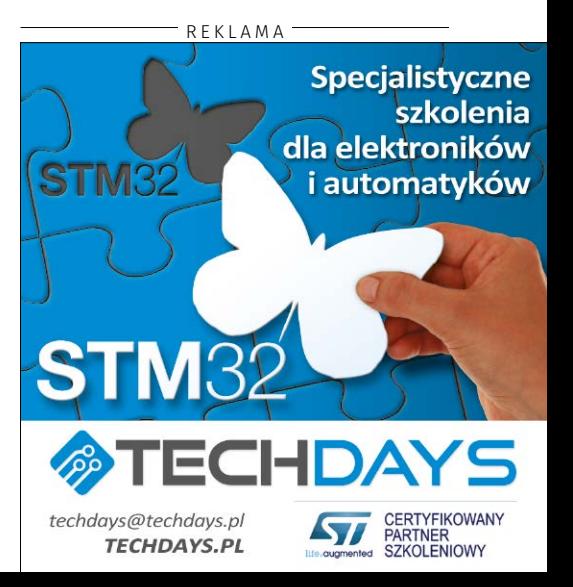

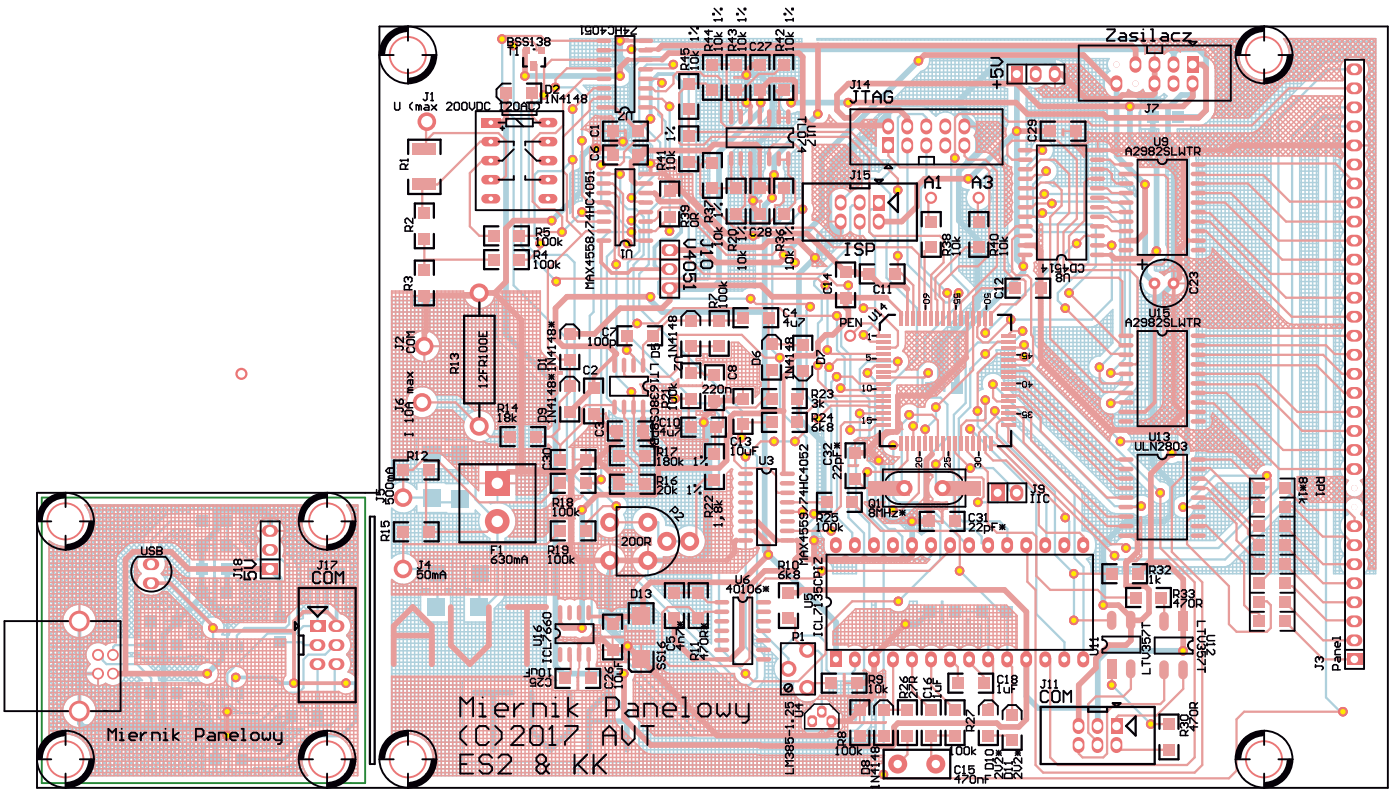

**Rysunek 7. cd.**

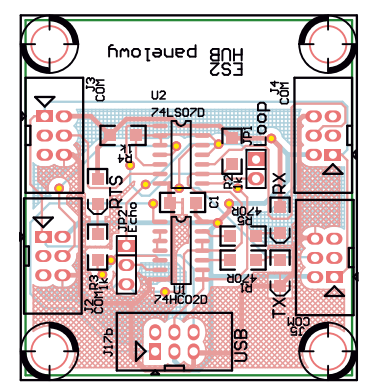

**Rysunek 8. Schemat montażowy koncentratora USB**

Miernik automatycznie zmienia zakresy pomiarowe. Dotyczy to pomiaru napięcia i prądu na zakresie do 20 A (wejście J6). Aby mierzyć małe prądy (50 mA i 500 mA) przewody pomiarowe podłącza się do wyprowadzenia J4 (50 mA) lub J5 (500 mA). Wybór zakresu dokonuje się podczas pomiaru prądu (wyświetlacz i D5 świeci na czerwono) naciskając przycisk "Hold" trzymając go "U/I". Wtedy zmieni się miejsce przecinka, jak zaprezentowano w tabeli niżej.

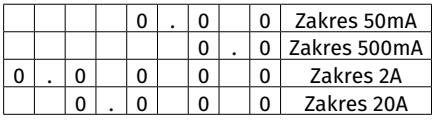

Ustawienia miernika, takie jak wielkość mierzona (napięcie, prąd, stałe, przemienne), dane kalibracyjne, są zapamiętywane w pamięci EEPROM. Nie są zapamiętywane stany przycisków "Rel" i "Hold". Ze względu na dużą czułość miernika (100  $\mu$ V) podczas pomiaru napięcia, zaciski pomiaru prądu 20 A powinny być nieużywane, bo przepływający prąd może wpływać na wskazania woltomierza. Generalnie należy trzymać się zasady, że używany jest zacisk COM i jeden pomiarowy.

W czasie pracy miernika mogą zostać wyświetlone następujące komunikaty o błędach:

- Err 1 brak sygnału Busy z ICL7135.
- Err 2 za duża wartość offsetu.
- Err 3 Nieznana wielkość mierzona.
- Err 4 nieznany zakres pomiarowy.

Błąd nr 1 informuje o problemach z przetwornikiem AC (brak konwersji, np. brak sygnału zegarowego przetwornika C/A). Błąd nr 2 oznacza zbyt dużą wartość offsetu, np. wejście pomiarowe napięcia nie jest zwarte z masą układu. Błędy nr 3 i 4 mogą wystąpić, gdy pamięć EEPROM nie jest zainicjalizowana. Błąd zniknie po zmianie mierzonej wielkości lub przełączenie pomiędzy pomiarem AC/DC.

### Praca z terminalem

Dane pomiarowe są transmitowane do komputera izolowanym galwanicznie łączem USB. Parametry transmisji 9600 8N1. Format ramki to: **[LF];id;pomiar;w;z;s;icl;ofs; crc[CR]**, gdzie:

- **• LF** znak o kodzie 10 (0x0A).
- **• ;id** nr seryjny miernika.
- **• ;pomiar** mierzone napięcie w V, prąd w A.
- **• ;w** wielkość mierzona (0-napięcie, 1-prąd).
- **• ;z** zakres pomiarowy (tabela niżej).

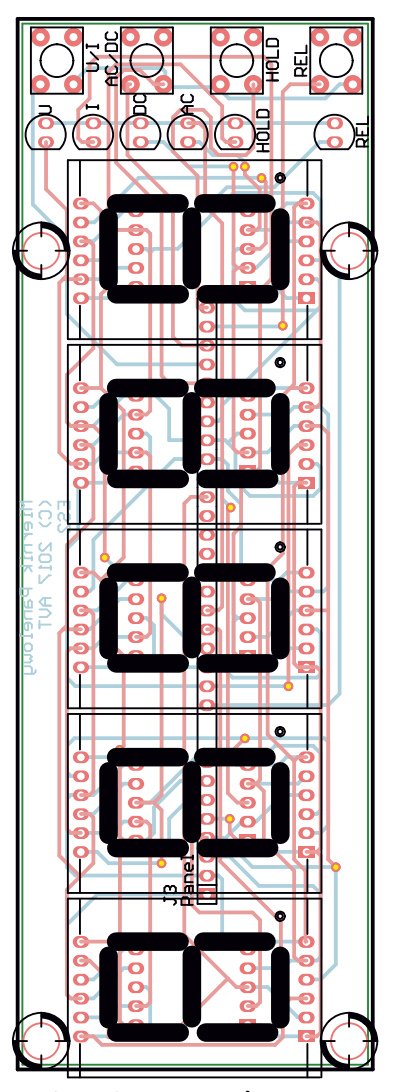

**Rysunek 9. Schemat montażowy operatorskiego miernika**

rnik Panelowy

AU

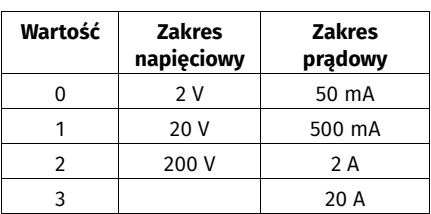

## **• ;s** – status (tabela niżej).

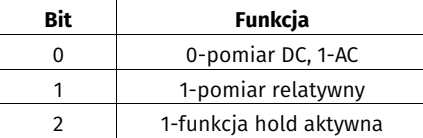

- **• ;raw** wartość odczytana z ICL7135 (bez uwzględnienia offsetu/korekty).
- **• ;ofs** offset dla wybranego zakresu pomiarowego.
- **• ;crc** suma ADD8 wszystkich cyfr w ramce danych z wyłączeniem crc.
- **• CR** znak o kodzie 13 (0x0D).

Do mierników można wysyłać komendy, format ramki jest następujący:

- **:** znak startu.
- **• Id** numer seryjny lub 0 jeśli komenda dotyczy wszystkich urządzeń.
- **,** separator.
- **• cmd** jednoliterowa komenda.
- **,** separator (opcjonalnie).
- **• wartość** wartość parametru (opcjonalnie).
- **• CR** znak końca komendy.
- Spis komend bez parametru:
- $R$  reset.
- $A$  auto off.
- **a** pomiar AC.
- **• d** pomiar DC
- **u** pomiar napięcia
- **• i** pomiar prądu
- **r** pomiar relatywny on/off
- **g** pomiar GND (funkcja serwisowa)
- **• pomiar Vref** (funkcja serwisowa)

Komendy z parametrem:

- S[hex] zmiana numeru seryjnego; komenda akceptowana tylko, gdy **id** różne od 0.
- W[0..7] przełączenie multipleksera na wybrane wejście (funkcja serwisowa).
- Przykłady:
- **• :0,R** zerowanie wszystkich mierników.
- **• :1234,a** przełączenie miernika o numerze seryjnym 1234 na pomiar AC.
- **• :1234,S,5** zmiana numeru seryjnego z 1234 na 5.

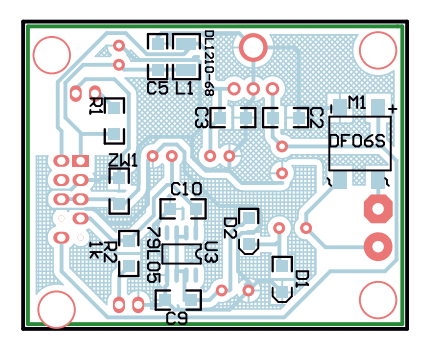

**Rysunek 10. Schemat montażowy zasilacza miernika**

**• :5,i** – przełączenie miernika 5 na pomiar prądu.

Przypominam, że wysyłając dane z terminala, należy pamiętać aby wysyłać je bez odstępów pomiędzy znakami większymi niż kilka ms (np. Termite) lub wklejając dane w oknie terminala (np. kombinacją CTRL+V).

# Kalibracja

Proces kalibracji jest nieskomplikowany. W pierwszej kolejności należy miernik wyzerować – zlikwidować offset'y wzmacniaczy operacyjnych. Po zwarciu wejścia pomiarowego napięcia, po ustabilizowaniu się wyniku, należy równocześnie nacisnąć "Holh" i "Rel". Na wyświetlaczu powinien pojawić się napis "Ofs". Po przełączeniu na pomiar prądu postępujemy tak samo. W ten sposób można szybko, pozbyć się offsetu na najniższych zakresach pomiarowych (2 V dla napięcia, 2 A dla prądu oraz 50 mA i 500 mA). Niestety offsety na różnych zakresach mogą być różne. Na przy pomiarze prądu na zakresie 2 A bierze udział wzmacniacz operacyjny, który nie jest używany na zakresie 20 A i dlatego offset może być inny. Lepszym sposobem jest przeprowadzić kalibrację wszystkich wejść. Wykonuje się ja przez przytrzymanie "Hold" i "Rel" podczas restartu mikrokontrolera. Na wyświetlaczu pojawi się napis "CAL", po chwili wyświetlacz zacznie migać. Pojawiać będą się zielone i czerwone komunikaty "CAL n" (n – cyfry 1..5) naprzemiennie ze zmierzonymi offsetami kolejnych wejść. Po zakończeniu procesu, miernik przejdzie do normalnej pracy.

Kolejnym krokiem kalibracji jest przyłożenie do wejścia pomiarowego napięcia 1 V i skorygowanie ustawiania potencjometru P1 tak, aby uzyskać wskazanie "1.0000". Aktualna wersja oprogramowania nie uwzględnia kalibracji niedokładności rezystorów w dzielniku napięciowym i boczniakach. Jeśli taka opcja jest pożądana, proszę o kontakt przez e-mail.

# Uwagi na zakończenie:

W zastosowaniach przemysłowych używany jest protokół MOSBUS po RS485 lub TCP/ IP. Jeśli będzie zainteresowanie, powstanie konwerter USART-RS485. Jest to tym łatwiejsze, że już są zaimplementowane mechanizmy wykrywania kolizji. W MODBUS nie ma to większego znaczenia, choć nie można wykluczyć, że dwa urządzenia będą posiadały to samo ID i odpowiedzą równocześnie.

Prostownik dla zakresów AC o konstrukcji użytej w mierniku sprawdza się dobrze dla napięcia 200 mV. Do 500 mV zachowuje dobrą liniowość pomiaru, ponad 700 mV liniowość jest zła, ponad 1,3 V pomiar jest niemożliwy. Z tych powodów, pomiar AC trzeba rozpocząć od najwyższego zakresu pomiarowego, dlatego wybranie pomiaru AC włącza najwyższy zakres pomiarowy. Przy pomiarze napięcia większego niż 50 V AC wyświetlacz miga informując, że wynik może być obarczony dużym błędem. Jeśli miernik miałby służyć do pomiaru małych prądów, w miejsce R13, zależnie od zakresu, można zastosować bocznik 0,1 $\Omega$ lub 1 $\Omega$ oraz wykorzystać wzmacniacz ×10. Dzięki temu spadek napięcia na boczniku wyniesie 200 mV, a nie 2 V co zmniejszy dziesięciokrotnie moc wydzielana się na nim. Konieczna będzie zmiana programu polegająca na przesunięcia przecinka. Umożliwi ona pomiar prądu w szerszym zakresie.

Funkcja Hold zatrzymuje odświeżanie wyświetlacza, ale pomiary odbywają się nadal, komunikacja po USB także jest kontynuowana.

> **ES2 & KK [es2@ep.com.pl](mailto:es2@ep.com.pl)**

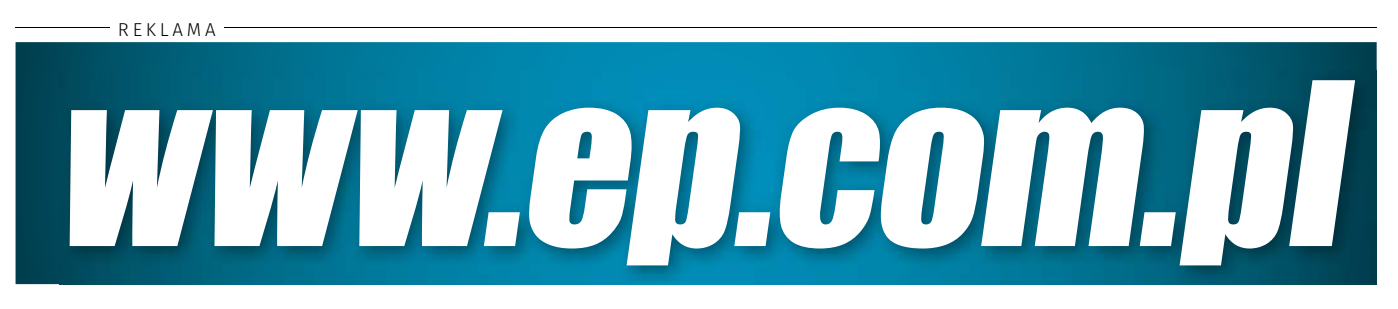

ELEKTRONIKA PRAKTYCZNA 5/2018 **43**